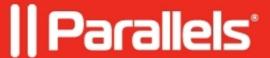

## How to mass deploy Parallels Desktop to Macs with macOS 10.13 High Sierra and above

• Parallels Desktop for Mac Business Edition

## **Symptoms**

• I have tried to mass deploy Parallels Desktop to Macs with macOS 10.13 High Sierra (and above) installed, but the deployment was not successful - install failed.

## Cause

Parallels Desktop system (kernel) extensions were automatically blocked by the new macOS security feature introduced in High Sierra. See Apple's KB <u>Prepare for changes to kernel extensions in macOS High Sierra</u> for more details.

## Resolution

Please note that if Parallels Desktop was already installed on Mac at the time of upgrading to macOS High Sierra (and above) its kernel extensions will be automatically approved and will not require any user action.

If you want to mass deploy Parallels Desktop on a Mac with macOS High Sierra and above (primary installation), you need to disable the user approval requirement for Parallels Desktop KEXTs. This is possible either via booting to Recovery OS or while preparing NetBoot/NetInstall/NetRestore images. The command to approve Parallels Team ID is:

spctl kext-consent add 4C6364ACXT

Once Parallels Team ID is approved you can successfully deploy Parallels Desktop to this Mac.

Alternatively, if you are using mobile device management (MDM) service, all systems with a valid MDM profile installed will not require user approval to load any properly-signed kernel extension.

© 2024 Parallels International GmbH. All rights reserved. Parallels, the Parallels logo and Parallels Desktop are registered trademarks of Parallels International GmbH. All other product and company names and logos are the trademarks or registered trademarks of their respective owners.